# **Using a Scanner in a Network**

This Howto describes how one can use a scanner which is connected to another Slackware-computer over the network.

# **Necessary Software**

All packages which are necessary are available in a stock Slackware-installation. This are **sane** and **xsane** for the scanner. Also the internet super-server daemon **inetd** is used (on the scannerserver) to listen to the network for scanner-job.

# **Permissions**

I have an older Multifunction-device HP-PSC-1410 which is connected via USB to my server. In order to use the device for scanning (locally or over the network) one has to be member of the **scanner** as well as the **lp**-group. **Note that any user who is added with Slackware's adduser command, is member of this groups by default.**

#### **Configuration of the server**

One has to edit the /etc/sane.d/saned.conf file. Since the inetd is used to listen to the network the only part one has to configure is the "Access-List". It lists the IP-adresses of the computers which are allowed to access the scanner. It is possible to list single IP-Adresses or the adress of the whole subnet, here I use

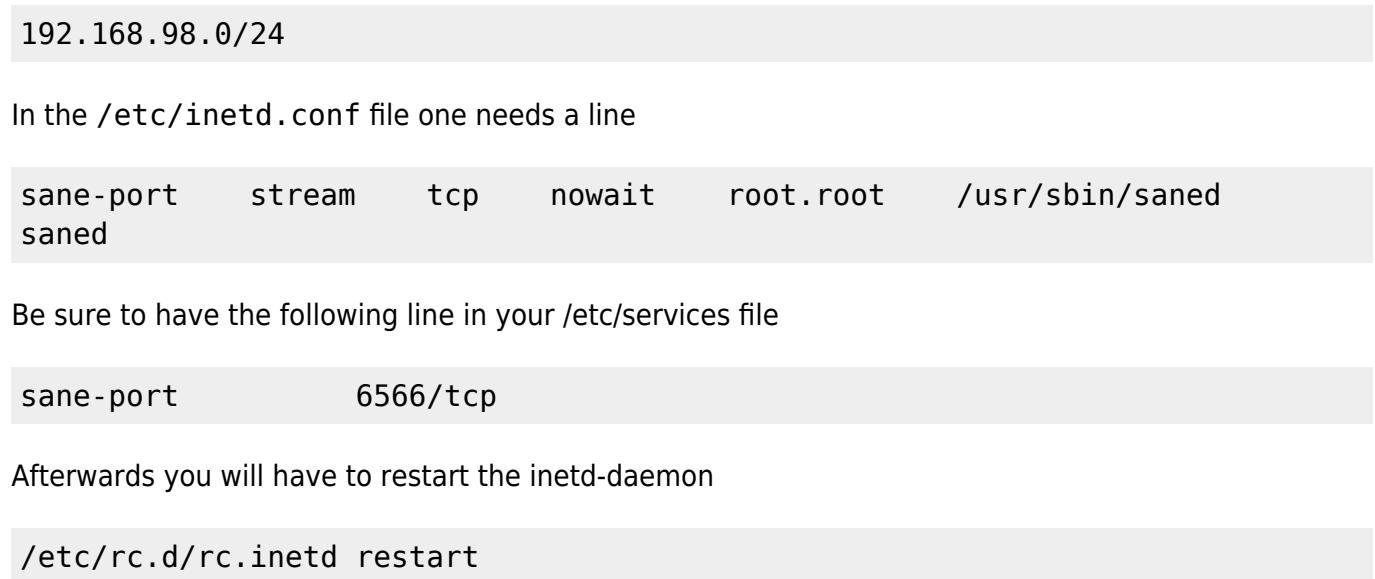

#### **Testing the network-settings for the server**

With the nmap command one can scan the ports and find out if the sane-port is open, sane uses port 6566

```
Samsung \sim # nmap -p 6566 192.168.178.10
Starting Nmap 5.21 ( http://nmap.org ) at 2010-11-29 19:54 CET
Nmap scan report for srv-zuhause.home.local (192.168.98.10)
Host is up (0.0031s latency).
PORT STATE SERVICE
6566/tcp open unknown
MAC Address: xx:xx:xx:xx:xx:xx (xx Computer)
```
Nmap done: 1 IP address (1 host up) scanned in 0.23 seconds

The command can be executed on the server as well as any client, the ip-adress is the one of the server!

# **Configuration of the client(s)**

On the client one has to edit the /etc/sane.d/net.conf file and add a line with the IP-adress of the server.

```
#/etc/sane.d/net.conf
192.168.98.10
```
Theoretically it is possible to insert the DNS-name of the server (instead of it's IP-adress) in the net.conf file, but it didn't work here.

Also be sure that in the file /etc/sane.d/dll.conf is a line with the word "net"

```
#/etc/sane.d/dll.conf
# enable the next line if you want to allow access through the network:
net
...
```
#### **Testing the client-configuration**

With the command scanimage -L we can check if the scanner is recognized by the system

```
markus@Samsung ~ $ scanimage -L
device `net:192.168.98.10:hpaio:/usb/PSC_1400_series?serial=CN619D724804DZ'
```
is a Hewlett-Packard PSC\_1400\_series all-in-one.

Now if you open xsane on the client you should be able to use the scanner.

# **Sources**

\* Originally written by [Markus Hutmacher](https://docs.slackware.com/wiki:user:markush)

[howtos](https://docs.slackware.com/tag:howtos), [network,](https://docs.slackware.com/tag:network?do=showtag&tag=network) [scanner](https://docs.slackware.com/tag:scanner?do=showtag&tag=scanner), [sane](https://docs.slackware.com/tag:sane?do=showtag&tag=sane), [inetd,](https://docs.slackware.com/tag:inetd?do=showtag&tag=inetd) [multifunction,](https://docs.slackware.com/tag:multifunction?do=showtag&tag=multifunction) [device](https://docs.slackware.com/tag:device?do=showtag&tag=device), [author markush](https://docs.slackware.com/tag:author_markush?do=showtag&tag=author_markush)

From: <https://docs.slackware.com/> - **SlackDocs**

Permanent link: **[https://docs.slackware.com/howtos:network\\_services:scanning\\_with\\_sane\\_in\\_a\\_network](https://docs.slackware.com/howtos:network_services:scanning_with_sane_in_a_network)**

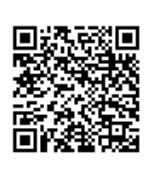

Last update: **2012/12/20 03:11 (UTC)**